# Firma Electrónica

Guía rápida para usuarios 

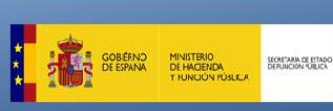

# Port **e** firma

### *Con la firma Electrónica:*

- El documento firmado tiene la misma validez y garantía de autenticidad que con la firma manuscrita. Además cumple con los requerimientos de las nuevas leyes de procedimiento administrativo.
- Ya no es necesaria la impresión del documento. Su archivo es electrónico y se facilita su conservación y custodia.

*¿Qué necesito para utilizarla?*

#### **Certificado digital**

- **Usuario autorizado** para acceder al portafirmas
- **Java** instalado y configurado en el PC
- **Móvil corporativo**: APP y certificado instalado en el dispositivo móvil

**PASO 1**: Se accede escribiendo en el navegador (preferiblemente Internet Explorer) la URL: [https://pf.seap.minhap.es](https://pf.seap.minhap.es/)

**PASO 2**: En la página de Cl@ve, seleccionar acceso mediante DNI / Certificado electrónico

**PASO 3**: Ya habrá accedido a la Bandeja de entrada del Port@firmas.

## ¿Qué es el portafirmas electrónico?

Es una herramienta para firmar electrónicamente documentos, utilizando el certificado digital del firmante.

Permite descargar el documento firmado, y también un resguardo para su impresión en papel en caso necesario (incluyendo un código seguro de verificación, o CSV)

Puede utilizarse en el PC de sobremesa o en el teléfono móvil.

Permite firmar varios formatos de documentos, pero se recomienda siempre PDF.

El documento a firmar puede subirse al portafirmas directamente por el firmante, o bien, por su secretaría o una persona autorizada del equipo de trabajo.

El portafirmas electrónico NO es una herramienta de remisión de documentos entre unidades.

Para remitir un documento firmado electrónicamente, puede utilizarse el correo electrónico (no tiene carácter fehaciente), o bien, el registro electrónico de salida (utilizando GEISER, o la aplicación de registro que corresponda).

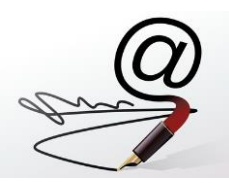

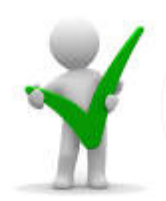

Para cualquier consulta, duda o solicitud se debe contactar con la Secretaría de Estado de Función Pública (SEFP) a través del gestor de consultas: https://gestorconsultas.seap.minhap.es/CAID/

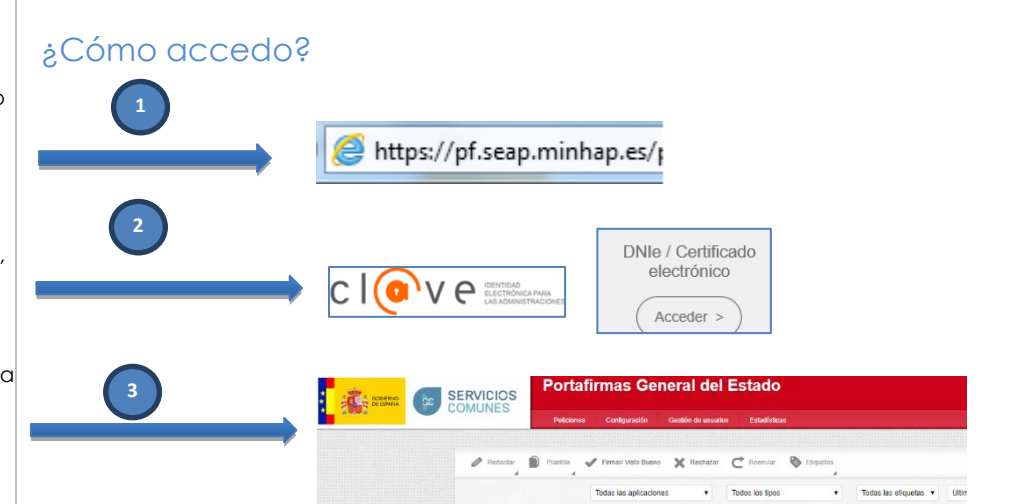

Este documento es una guía simplificada. Puede consultar toda la funcionalidad del portafirmas en Ayuda -> Manual usuario

# Firma Electrónica Guía rápida para usuarios

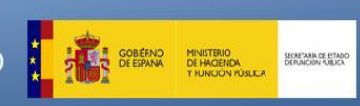

## Port **e** firma

### ¿Cómo preparo y adjunto los documentos para su firma electrónica?

### **ANTES DE EMPEZAR:**

- El portafirmas no permite hacer modificaciones de los documentos.
- Antes de subir el documento al portafirmas, éste debe estar ya cerrado y en su versión final. Una vez que el documento se firma electrónicamente no se puede modificar.
- $\checkmark$  En caso de que se advierta un error en el documento firmado, hay que volver a repetir el proceso, firmando una nueva versión del documento completo con el error subsanado.
- Es importante no introducir a mano una fecha de firma en el texto del documento, como es tradicional en papel, puesto que la fecha definitiva de firma se incrusta automáticamente en el documento en el momento de realizarla de forma electrónica.

### **PASOS A SEGUIR:**

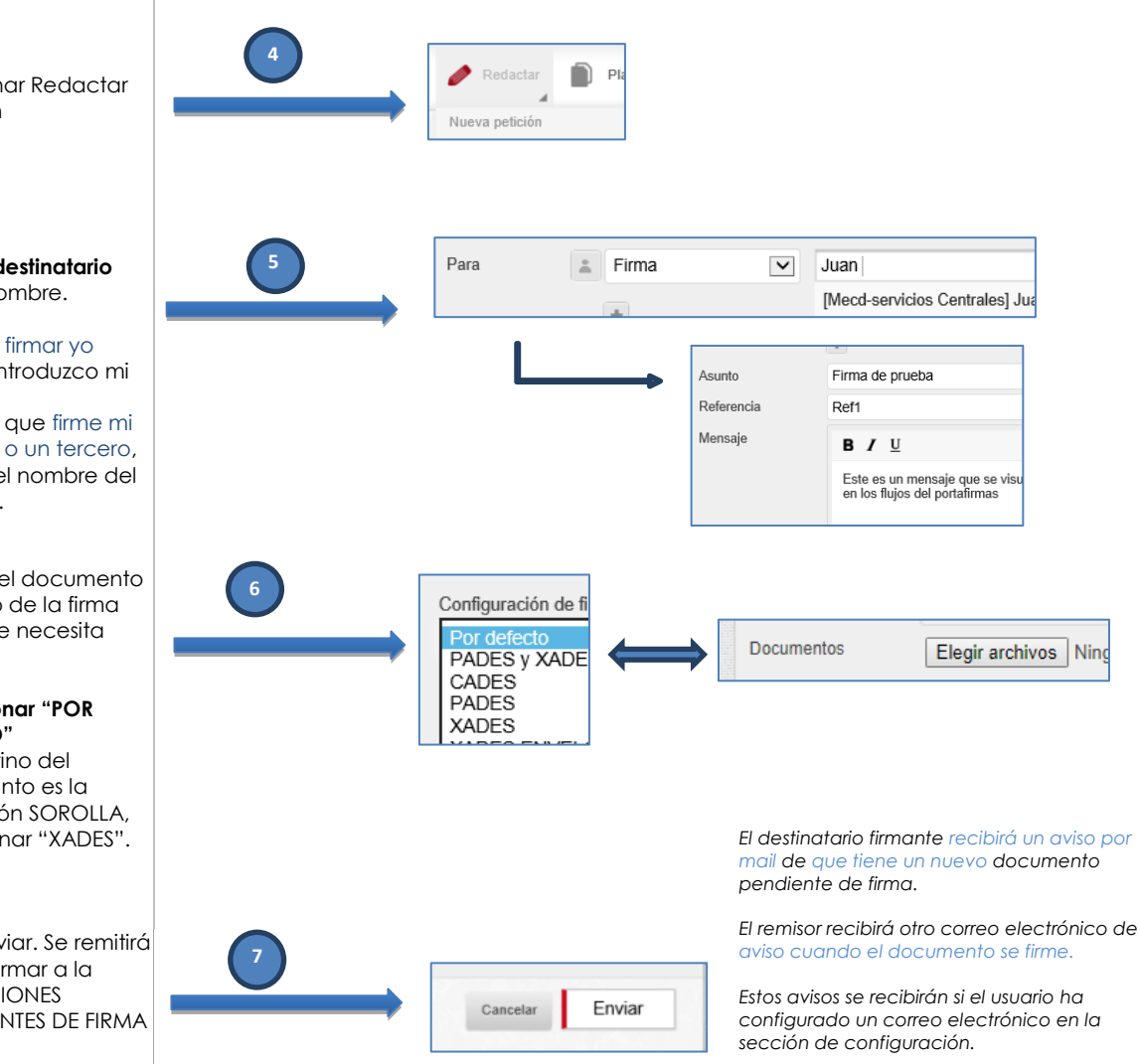

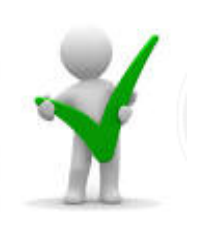

**PASO 4**: Seleccionar Redactar → Nueva petición

#### **PASO 5**: Rellenar **destinatario firmante** con su nombre.

- Si quiero firmar yo mismo, introduzco mi nombre.
- Si quiero que firme mi superior, o un tercero, escribo el nombre del firmante.

**PASO 6**: Adjuntar el documento y elegir el formato de la firma electrónica que se necesita realizar:

- **Seleccionar "POR DEFECTO"**
- Si el destino del documento es la aplicación SOROLLA, seleccionar "XADES".

**PASO 7**: Botón enviar. Se remitirá el documento a firmar a la bandeja de PETICIONES RECIBIDAS PENDIENTES DE FIRMA del destinatario.

# Firma Electrónica

Guía rápida para usuarios del Portafirmas Electrónico

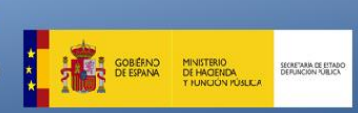

# Port *e* firma

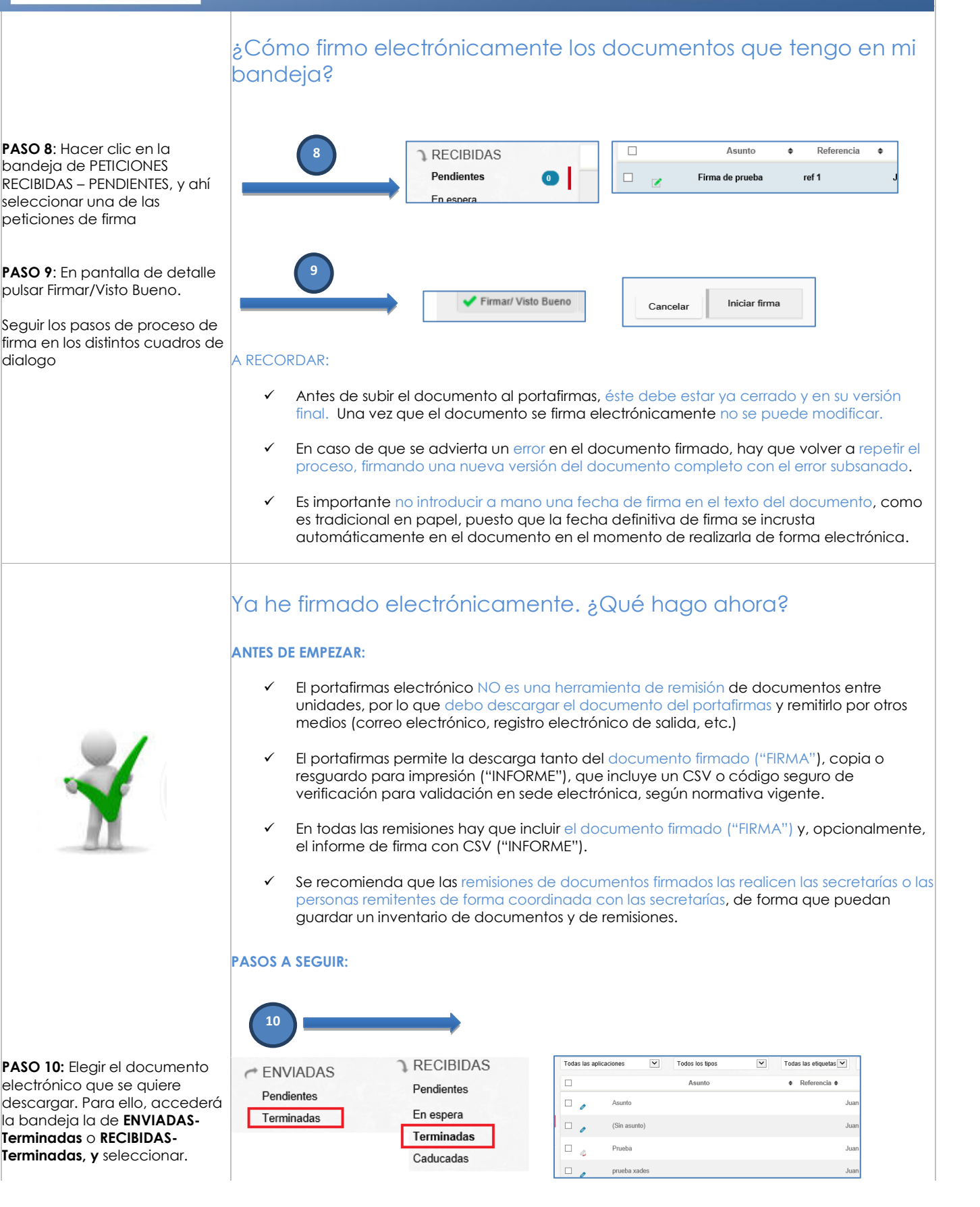

# Firma Electrónica Guía rápida para usuarios

del Portafirmas Electrónico

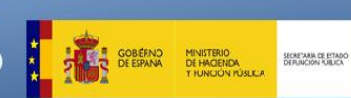

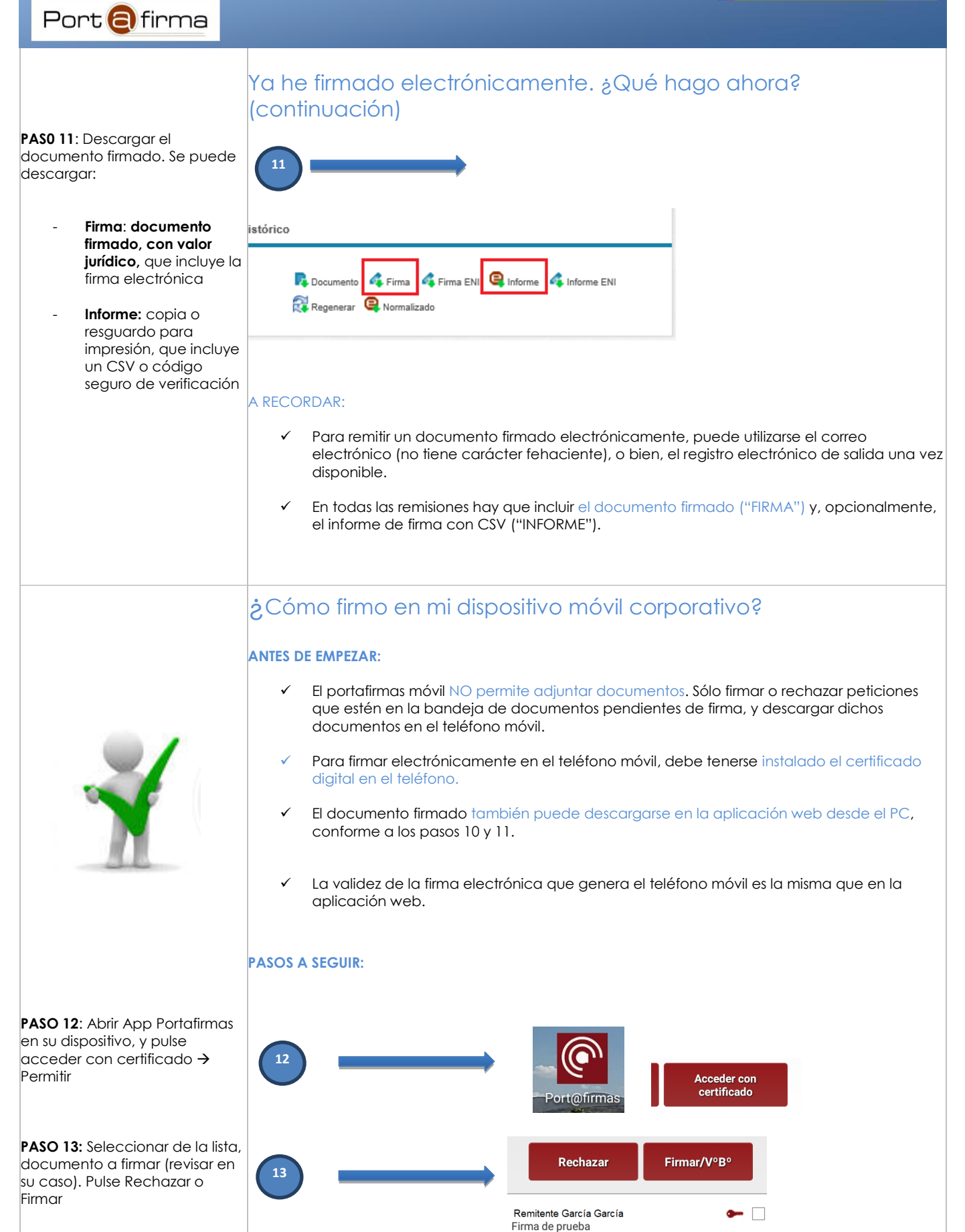

Este documento es una quía simplificada. Puede consultar toda la funcionalidad del portafirmas en Ayuda ->Manual usuario